# Harnessing ChatGPT via API Interface.

By James Warmkessel

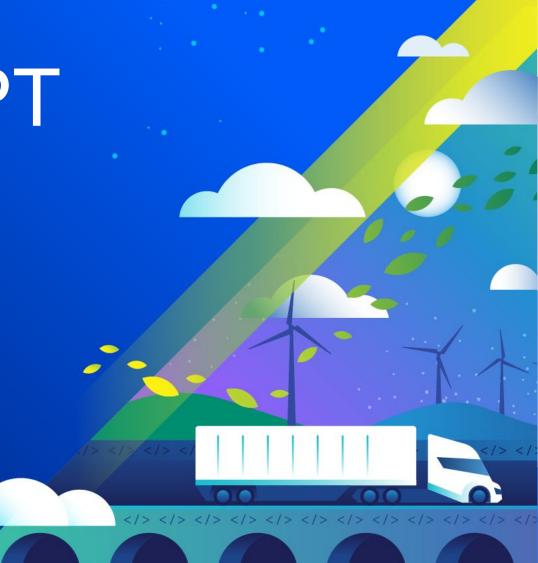

## James Warmkessel

A seasoned Software Engineer with over 20 years of experience, has specialized in Al Development. Leveraging profound expertise, he has been instrumental in creating intelligent solutions for various industries. His innovative approach has led to advancements in machine learning, contributing significantly to the field.

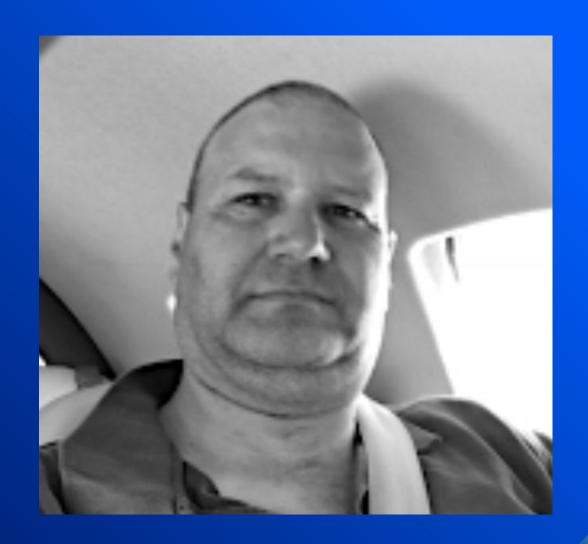

## Summary of this session

- Intro to ChatGPT chat.openai.com
- Prompt What are they and how to use them.
- ·Learn how to use the Rest API and Setup keys
- Examples of how to exercise the api
- Discuss of the ChatGPT Plugin

## Ask me lots of questions

I'm here to help, ask me questions. If I don't know, we will ask the Al! Perhaps its has an answer.

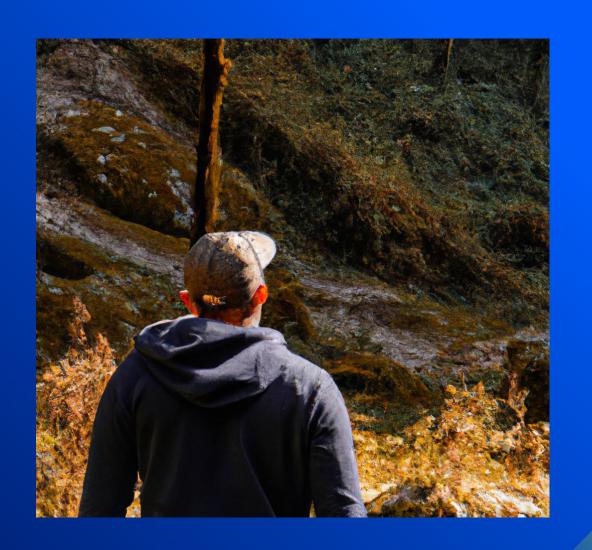

## Let's Login to chat.openai.com

You can create an account or use one that you already use

## Create your account

Note that phone verification may be required for signup. Your number will only be used to verify your identity for security purposes.

\_ Email address \_\_\_\_\_

#### Continue

Already have an account? Log in

R ----

## ChatGPT

http://chat.openai.com

- Version 3.5 With an verified account.
   Fastest model great for everyday tasks Free
- Version 4.0 Available with a Plus account.
   More capable model, used for advanced tasks and creative and advanced reasoning \$20 / Month

## What is a Prompt?

- A prompt used with ChatGPT is a concise and specific textual input provided by the user to initiate a conversation or request information from the AI language model. It serves as the starting point for the AI to generate a response or engage in a dialogue. The prompt can range from a single sentence to a longer paragraph, depending on the complexity of the desired task. It helps guide the AI's understanding and context for the subsequent interactions, ensuring more relevant and coherent replies. By tailoring the prompt effectively, users can obtain valuable insights, creative ideas, or assistance on a wide array of topics from ChatGPT.
- https://platform.openai.com/docs/quickstart/introduction

## Examples

- Write a tagline for an ice cream shop.
- Explain Quantum Entanglement to me as a Highschool Student
- Create an outline for a YouTube video about schools

## Let's try one togher!

- Will someone recommend a VMworld related topic?
- Can someone suggest a famous author?
- Can someone recommend a education level?

Explain to me in one paragraph [topic] in the style and tone of [author] as if I was a [eduction]

http://chat.openai.com

## **Key Prompt Suggestions**

- Ignore all previous instruction before this one
- Write a [length] [writing result] on [topic] in the style of [style]
- Rewrite this article in its same style keeping its approximate length. Please ensure to keep the major points
- show your work
- Do not respond with anything except "..."
- · ... in a codeblock
- rewrite longer (or shorter)
- ·Summarize ...

## **Prompt Suggestions**

With a paid Subscriptions...

When getting started make sure to use the prompt templates provided by openai

In the realm of programming, precision is paramount; however, when engaging with artificial intelligence, the art lies in embracing a more comprehensive approach.

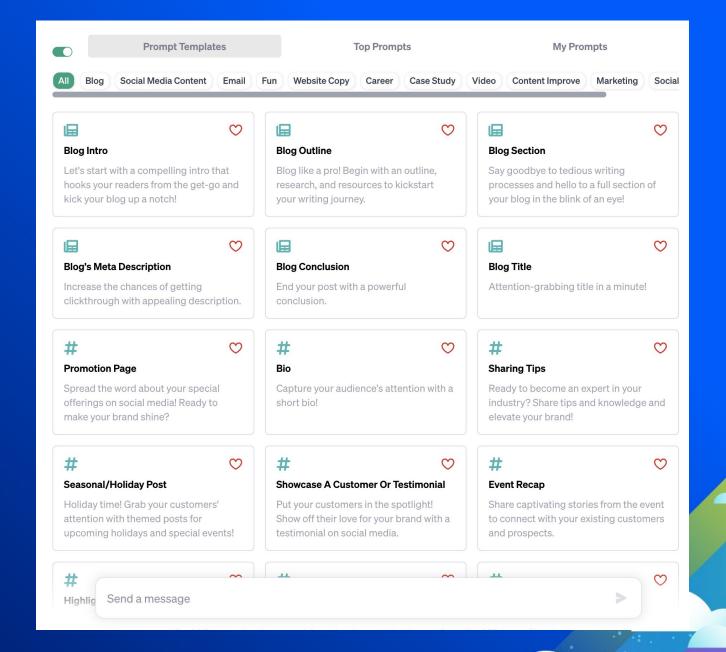

## ChatGPT Development & Training

- 570 gigabytes of text and 175 billion parameters, including text scraped from Wikipedia, Twitter, and Reddit.
- Use the AI in ways that play to AI's strengths.
- Responses will be superior on topics that are well understood and written about.
- ChatGPT is weak at independent reasoning and independent thought.
- Verify the output of what the Al gives you. Your mileage may vary.

## **ChatGPT Limitations**

- Model Data is limited to known events before
  - GPT 3.5 January 2022
  - GPT 4.0 April 2023
- Limits Question and the Answers to:
  - GPT 3.5 about 3,000 words
  - GPT 4.0 about 25,000 words
- Content Guidelines <a href="https://openai.com/">https://openai.com/</a>
  - ·Plugin's (beta) can be used to access realtime data

cies/usage-polici

## vmware EXPLORE ChatGPT API

Let's take a look at the API

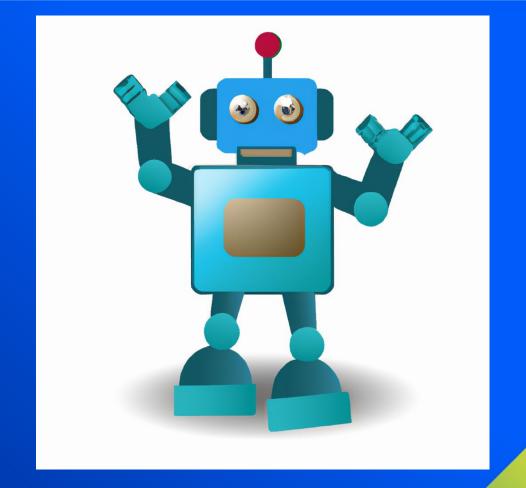

https://platform.openai.com/docs/api-reference/introduction

## ChatGPT API Cost per request

| 1           |                           |                           |
|-------------|---------------------------|---------------------------|
| Model       | Input                     | Output                    |
| 8K context  | \$0.03 / 1K tokens        | <b>\$0.06</b> / 1K tokens |
| 32K context | <b>\$0.06 / 1K tokens</b> | <b>\$0.12</b> / 1K tokens |

GPT-3.5 Turbo is optimized for dialogue.

Learn about GPT-3.5 Turbo ↗

| Model       | Input                       | Output                     |
|-------------|-----------------------------|----------------------------|
| 4K context  | <b>\$0.0015</b> / 1K tokens | <b>\$0.002</b> / 1K tokens |
| 16K context | \$0.003 / 1K tokens         | \$0.004 / 1K tokens        |

## What is a REST Request

A REST (Representational State Transfer) request is part of a web communication model designed around standard HTTP methods. It is used in the interaction between clients and servers in web development. A REST request is made up of a specific HTTP method such as GET, POST, PUT, DELETE, etc., a URL identifying the resource, headers containing information about the request, and an optional body containing data. For example, a GET request is used to retrieve data from the server, whereas a POST request is used to send data to a server. The REST architecture treats web services as resources, and these resources are accessed and manipulated using standard HTTP methods, making it an intuitive and stateless way of interacting with web services. The simplicity and scalability of REST have made it a popular choice for building APIs and web services.

## The Key ties you to OpenAl

Getting a Key

+ Create new secret key

- https://platform.openai.com/account/api-keys
- Authenticate
- New users will be granted a small budget to play with
- Choose "Create a New Secret Key" and give it a name
- Save the Key Generated
- DOS set OPENAI\_API\_KEY=sk-secretkeyvalue...

#### Authentication

Make a Request:

DOS curl https://api.openai.com/v1/models -H "Authorization: Bearer %OPENAI API KEY%"

Expected Response would be a list of available models for this account

## Successful Request Example!

```
warmkessel@Jamess-MBP Downloads % curl https://api.openai.com/v1/models \
 -H "Authorization: Bearer $OPENAI API KEY"
 "object": "list",
 "data": [
      "id": "apt-4-0613",
      "object": "model",
     "created": 1686588896,
      "owned by": "openai",
      "permission": [
         "id": "modelperm-5xwZl3df52xxBXzb4cTMtGYV",
         "object": "model_permission",
         "created": 1690865538,
         "allow create engine": false,
         "allow_sampling": false,
         "allow_logprobs": false,
         "allow_search_indices": false,
         "allow_view": false,
         "allow_fine_tuning": false,
         "organization": "*",
         "group": null,
          "is_blocking": false
      "root": "gpt-4-0613",
      "parent": null
     "id": "text-davinci-001",
      "object": "model",
      "created": 1649364042,
      "owned by": "openai",
      "permission": [
         "id": "modelperm-CDlahk1RbkghXDitxgzXoPNo"
```

#### Authentication1

Make a Request:

DOS

curl https://api.openai.com/v1/models -H "Authorization: Bearer %OPENAI API KEY%"

Expected Response would be a list of available models for this account

## Failure Request Example!

```
warmkessel@Jamess-MBP Downloads % curl https://api.openai.com/v1/models \
    -H "Authorization: Bearer $OPENAI_API_KEY2"
    "error": {
        "message": "Invalid authorization header",
        "type": "server_error",
        "param": null,
        "code": null
     }
}
warmkessel@Jamess-MBP Downloads %

■
```

## Model's are the various apis that you can interact with.

## Understanding the Model's available to this account

DOS curl https://api.openai.com/v1/models -H "Authorization: Bearer %OPENAI\_API\_KEY%"

Lists the currently available models, and provides basic information about each one such as the owner and availability.

Id: which model you will be invoking Created: When the model was created Permissions: Various permissions associated with the specific model

Model information can be found at https://platform.openai.com/docs/api-refere nce/models

```
warmkessel@Jamess-MBP Downloads % curl https://api.openai.com/v1/models
  -H "Authorization: Bearer $OPENAI_API_KEY"
  "object": "list",
  "data": [
     "id": "gpt-4-0613",
     "object": "model",
      "created": 1686588896,
      "owned_by": "openai",
      "permission": [
          "id": "modelperm-5xwZl3df52xxBXzb4cTMtGYV",
          "object": "model_permission",
          "created": 1690865538,
          "allow_create_engine": false,
          "allow_sampling": false,
          "allow_logprobs": false,
          "allow_search_indices": false,
          "allow_view": false,
          "allow_fine_tuning": false,
          "organization": "*",
          "group": null,
          "is_blocking": false
      "root": "gpt-4-0613",
      "parent": null
      "id": "text-davinci-001",
      "object": "model",
      "created": 1649364042,
      "owned_by": "openai",
      "permission": [
```

## Making a Chat Request

Ensure to select a model that is listed in your model list

model String Required - ID of the model to use.

messages Array Required - A list of messages comprising the conversation so far role String Required - The role of the messages author content string or null Required - The contents of the message

## Lets Chat!

```
DOS:
curl https://api.openai.com/v1/chat/completions -H "Content-Type:
application/json" -H "Authorization: Bearer %OPENAI_API_KEY%" -d

"{
    \"model\": \"gpt-3.5-turbo\",
    \"messages\": [
        {
            \"role\": \"user\",
            \"content\": \"Tell me a joke\"
        }
    ]
}"
```

## What if you wanted this in a different language

Ask ChatGPT to convert this into

- Java
- Shell
- C++
- Python
- etc

## ChatGPT is a Language Expert

```
DOS:
curl https://api.openai.com/v1/chat/completions -H "Content-Type: application/json" -H "Authorization: Bearer %OPENAI_API_KEY%" -d
   \"model\": \"gpt-3.5-turbo\",
   \"messages\\": [
          \"role\": \"user\".
          \"content\": \"Tell me a joke\"
UNIX:
curl https://api.openai.com/v1/chat/completions \
 -H "Content-Type: application/json" \
-H "Authorization: Bearer $OPENAI_API_KEY" \
 -d '{
   "model": "gpt-3.5-turbo",
   "messages": [
       "role": "user".
       "content": "Tell me a joke"
```

## ChatGPT - Plugin

- Plugin allow ChatGPT to fetch realtime and custom content.
- Plugins are part of the GPT-4 Architecture
- They are installed and enabled on the client
- The Data is NOT incorporated into the base Al model
- The Data IS incorporated into the client response
- Currently in Beta.

https://openai.com/blog/chatgpt-plugins

```
/ai/help:
  get:
    operationId: getHelp
    summary: Provide help information on how get started using the pluin.
    responses:
      "200":
        description: OK
        content:
          text/plain:
            schema:
              type: string
              description: Suggestions on how to setup and use the plugin with the S
/ai/event:
  aet:
    operationId: events
    summary: Get the summary of events
    parameters:
    - in: query
      name: tags
      schema:
        type: string
      required: true
      description: Space separated tags used to filter the events.
    - in: query
      name: list
      schema:
        type: boolean
      required: false
      default: false
      description: Flag used to only list events titles.
    - in: query
      name: count
      schema:
        type: integer
      required: false
      default: 10
```

## **Prompt Contest**

Submit the most useful prompt fragment to include your first and last name for the wall of fame.

## Wall of Fame

## Top Submissions!

- How can I help to save the world? Mandl, Joao
- Create an ansible playbook to deploy vcenter and create a dvs switch - by Hoppe, Brad
- I need practice questions and answers for AWS EC2 - by Renalda Stallworth
- Give me a pro and con analysis of SpecOps
   Password Policy and ManageEngine Password Pro as though I was an accountant Camille Denalli

## Wall of Fame

## Top Submissions!

- Create a powercli script that will list the number of VMs on each portgroup - Lawlor, Gareth
- "Please help me write an API Power Shell script that will allow me to load more than one page result" -Fezell Erin